# Dessine et fabrique une mosaïque en Pixel Art

Atelier de création numérique et plastique

**P** Durée 3 heure(s) **Ph** Difficulté Moyen

Catégories Art, Décoration, Sport & Extérieur, Recyclage & Upcycling  $\|\Box$  Coût 100 EUR (€)

#### Sommaire

#### [Introduction](#page-0-0)

Étape 1 - [Présentation](#page-0-1) de l'atelier Étape 2 - Ouvrir le [logiciel](#page-0-2) de Pixel Art Étape 3 - [Dessiner](#page-1-0) le motif en Pixel Art Étape 4 - [Rassembler](#page-1-1) et trier le matériel Étape 5 - Placer le filet sur le motif [imprimé](#page-1-2)

Étape 6 - Coller les [tesselles](#page-1-3)

Étape 7 - Combler les [interstices](#page-1-4)

Étape 8 - Coller le filet sur un [support](#page-1-5)

Notes et [références](#page-1-6)

**Commentaires** 

#### <span id="page-0-0"></span>Introduction

Cet atelier consiste à dessiner un motif selon le style "Pixel Art" sur ordinateur - en virtuel - puis de le reproduire - dans le réel - avec la technique de la mosaïque. Il s'agit donc de rendre hommage à des artistes profondément liés à la Pop Culture, à l'exemple du street artist Invader. Le style "Pixel Art" est facile à adopter en raison de sa simplicité (ce sont souvent des personnages schématisés) et convoque l'univers du jeu vidéo rétro.

#### Objectifs :

- Initier les participants au dessin numérique sur ordinateur dans le style "Pixel Art"
- Initier les participants à la technique plastique de la mosaïque sur filet Développer leur créativité et leur imagination.

- Ramener chez soi une œuvre personnelle.

Matériaux Outils

#### <span id="page-0-1"></span>Étape 1 - Présentation de l'atelier

Présentation succinte de l'atelier. Nous allons créer un dessin sur l'ordinateur et le réaliser ensuite en mosaïque. Chercher sur Internet le logiciel de Pixel Art, par exemple PixilArt.

## <span id="page-0-2"></span>Étape 2 - Ouvrir le logiciel de Pixel Art

Ouvrir le logiciel de Pixel Art. Configurer le logiciel, notamment la palette et la taille de la grille. Trouver des inspirations dans les "sprites" des anciens jeux vidéo.

# <span id="page-1-0"></span>Étape 3 - Dessiner le motif en Pixel Art

Tracer le motif souhaité en Pixel Art. Imprimer

## <span id="page-1-1"></span>Étape 4 - Rassembler et trier le matériel

Rassembler le matériel de mosaïque, en triant les tesselles (carreaux) selon les couleurs.

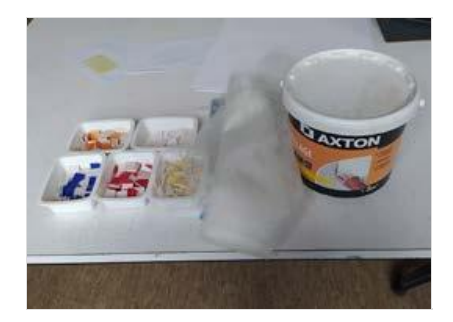

## <span id="page-1-2"></span>Étape 5 - Placer le filet sur le motif imprimé

Placer le filet sur un papier transparent pardessus le motif imprimé, scotcher.

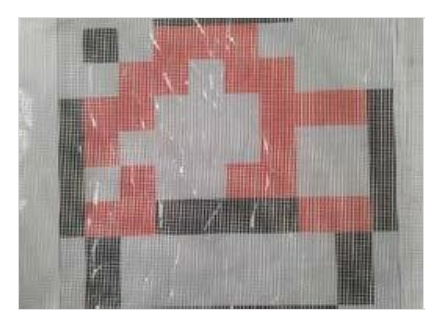

## <span id="page-1-3"></span>Étape 6 - Coller les tesselles

Coller un à un les carreaux de mosaïque pour reproduire précisément le motif. Laisser sécher

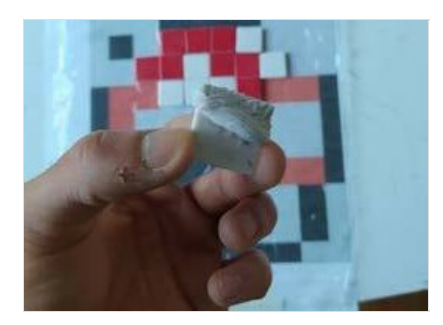

## <span id="page-1-4"></span>Étape 7 - Combler les interstices

Combler les interstices avec le mastic d'étanchéité. Laisser sécher à nouveau.

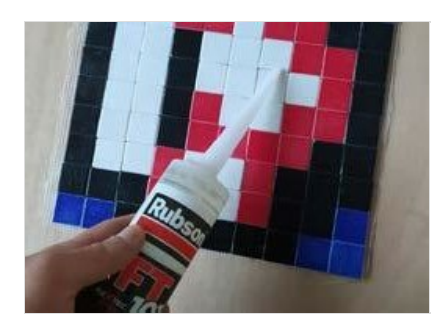

## <span id="page-1-5"></span>Étape 8 - Coller le filet sur un support

Coller le filet sur le support de votre choix, comme une plaque de bois ou un mur - avec du mortier.

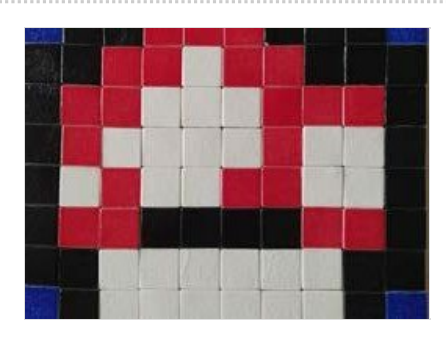

# <span id="page-1-6"></span>Notes et références

#### Quelques conseils :

La taille de la grille de mosaïque (nombre de carreaux en longueur et en largeur) influe sur la difficulté de l'exercice... inversement ! Plus la

grille est réduite, plus il est nécessaire de dessiner de façon abstraite son motif !

#### Pour aller plus loin :

Faites profiter tout le monde de vos créations en les exposant dans l'espace public ! L'invasion continue (avec l'approbation de votre Ville) !